# **Menü UA, AFKDO, BFKDO**

Soweit die Menüpunkte etc. von jenen bei den Feuerwehren abweichen, werden diese im Folgenden angeführt.

# rotes Rufzeichen **!** neben den Mitgliedern, Geräten, Fahrzeugen usw.

Damit wird dem UAFKDT, AFKDO, BFKDO, LFKDO signalisiert, dass die betreffende Feuerwehr FDISK verwendet und daher für die Datenpflege selbst zuständig ist.

# Menü BFKDO bzw. AFKDO bzw. UA

Wie bei der FW kann hier die Postadresse erfasst werden, ebenso über Links die **Bankverbindung**, **Erreichbarkeiten** usw.

Zusätzlich gibt es den Link "**Dienstsiegel bearbeiten**", über den das eingescannte Dienstsiegel hochgeladen werden kann (z. B. für Bewerbsurkunden)

#### **untergeordnete Instanzen:**

Je nach Instanz gibt es die zusätzlichen Links für:

- Alle Abschnitte
- Alle Unterabschnitte
- Alle Feuerwehren

Über diese Links kann jede Instanz zu den ihr untergeordneten Instanzen auf Teilbereiche lesend zugreifen und z.B. auch das Wählerverzeichnis für diese ausdrucken. Ein Ändern und Speichern von Daten ist mit wenigen Ausnahmen (Erreichbarkeiten von Funktionären sollten änderbar sein) nicht möglich.

Zu den Daten der Feuerwehren gelangt man auch über das Menü "Feuerwehren", siehe unten.

#### **Wählerverzeichnis**

Über den Link "Wählerverzeichnis" kann das Wählerverzeichnis der entsprechenden Instanz angesehen und ausgedruckt werden.

Das Wählerverzeichnis kann nach der gewünschten Art sortiert werden, z.B. nach Geburtsdatum zur Feststellung der ältesten und jüngsten Mitglieder.

Es ist jedoch zu beachten, dass der Ausdruck so erfolgt wie die Sortierung gerade eingestellt ist, daher sinnvollerweise vorher wieder nach FW-Nummer etc. sortieren.

#### **Mitgliederlisten**

Über diesen Link kann sich jede Instanz spezielle Mitgliederlisten zusammenstellen (z. B. alle Mitglieder der Schadstoffgruppe), wobei auch Mitglieder aus anderen Instanzen darin aufgenommen werden können. Diese Mitgliederlisten können zur Erstellung von Erreichbarkeitslisten, Adresslisten und Etiketten verwendet werden.

#### **Feuerwehren**

Im Menü "Feuerwehren" erhält man zunächst die Feuerwehrliste seines Bereiches. Über die Symbole in den einzelnen Zeilen können zu jeder FW folgende Listen aufgerufen werden:

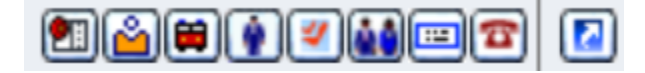

Geräte - Bekleidung - Fahrzeuge - Mitglieder - Anstehende Überprüfungen - Dienstpostenplan - Postanschriften - Erreichbarkeiten - bearbeiten

Dadurch stehen den übergeordneten Instanzen die meisten (aber nicht alle) Listen und Berichte zur Verfügung, die auch bei den FW möglich sind. So haben AFKDO etc. keinen Einblick in die Mitglieder-Anwesenheitsstatistik der FW.

In der Feuerwehrliste stehen folgende Berichte zur Verfügung:

#### **Berichte** n

- **Erreichbarkeiten**
- **Etiketten**
- Fahrzeugstatistik
- Feuerwehr Datenblatt
- Feuerwehrliste
- Feuerwehrliste gruppiert nach **AFKDO**
- Gerätestatistik
- Gerätekarteiblatt
- Geräteinventar
- Leistungsabzeichen
- Liste der Ausgaben
- · Personenstatistik
- Standesliste

#### **Export** 69

- Postanschriften
- · Erreichbarkeiten
	- Erreichbarkeiten: die Adressen und Erreichbarkeiten der FW sowie der Kommandomitglieder werden aufgelistet.
	- Fahrzeugstatistik: tabellarische Übersicht über die Fahrzeuggruppen
	- $\bullet$ Feuerwehr Datenblatt: Je nach Umfang werden auf 1-2 Seiten die wichtigsten FW-Daten incl. Adressen und Erreichbarkeit des Kommandos aufgelistet.

### **Datenexport**

Der Datenexport erfolgt bei den übergeordneten Instanzen [wie bei den Feuerwehren.](http://www.feuerwehr.zwettl.at/sachgeb/edv/fdisk/fdisk_fw.htm#export) Es kann jedoch in einem zweiten Feld der Bereich ausgewählt werden, der für den eigenen Bereich voreingestellt ist. So können z. B. beim Abschnitt die FW-Daten des gesamten Abschnittes oder einer einzelnen FW exportiert werden. Ein anderer Bereich (z. B. UA) kann nur über den Assistenten ausgewählt werden.

## **Dienstpostenplan**

entspricht der [Vorgangsweise bei der FW](https://wiki.feuerwehr.gv.at/display/FDISKDOKU/Dienstpostenplan)

# **Einsatz-, Tätigkeits- und Übungsberichte**

Es gilt hier für alle Instanzen die gleiche Vorgangsweise wie bei der FW. Auch die übergeordneten Instanzen können Unterarten zu Tätigkeiten und Übungen festlegen.

Neben der Sicht auf die Berichte der untergeordneten Instanzen kann jede Instanz auch eigene Berichte anlegen.

Sollen in der Übersicht nur die eigenen Berichte angezeigt werden, so ist das Auswahlkästchen "Nur eigene Instanz" anzuhaken.

## **Einsatzstatistik**

Für die Erstellung der Einsatzstatistiken gibt es zwei Links:

- **Einsatzstatistik**: Damit wird eine Statistik in Listenform erzeugt (wie bei den FW)
- Für eine sinnvolle Auswertung ist "Eig. EB" auf "Ja" zu stellen, damit für die Anzahl der Einsätze nur die tatsächlich Zahl gezählt wird!
- **Einfache Einsatzstatistik**: Damit wird eine Statistik in Tabellenform für alle FW erzeugt, die die wichtigsten Daten wie Anzahl der Einsätze, Stunden und Mannschaft sowie die Anzahl der Mitglieder der FW ausweist.
	- **Achtung!!!!** Diese Liste weist alle Einsätze der FW auf, egal ob im eigenen Einsatzbereich oder außerhalb. Diese Statistik ist daher NICHT geeignet, die Anzahl der Einsätze im Abschnitt oder Bezirk zu beziffern, da durch die Hilfeberichte diese mehrfach gezählt werden!

### **Leistungsabzeichen**

siehe [gesonderte Anleitung](https://wiki.feuerwehr.gv.at/display/FDISKDOKU/Leistungsabzeichen)

### **Monatssummenblätter**

Über dieses Menü können die Monatsstatistiken der Nicht-FDISK-Feuerwehren erfasst werden. Für Feuerwehren, die FDISK nutzen, ist die Eingabe gesperrt.

Die Einsatzstatistik wird über das Menü "Einsatzbericht" erstellt, wo die Berichte der FW als auch die Monatssummenblätter gemeinsam ausgewertet werden.

Achtung! Will eine FW unterjährig beginnen, FDISK zu nutzen und die Einsätze nachtragen, so sollten vom Abschnitt evtl. bereits erfasste Monatssummenblätter wieder gelöscht werden, damit diese nicht doppelt in der Statistik aufscheinen.

Die Eingabe der Monatssummenblätter steht (theoretisch) auch den UAFKDT und dem BFKDO offen.

### **Rechnungswesen**

In diesem Bereich kann jede Instanz **nur auf ihr eigenes Rechnungswesen** zugreifen. Es gibt auch kein Leserecht auf untergeordnete Instanzen, ausgenommen die Vorschussabrechnung (diese ist für das LFKDO zugänglich).

Die Abschnitte und Bezirke müssen ab 2006 jedenfalls die Vorschussabrechnung verpflichtend über FDISK erledigen, um die Verwendung der Mittel nachzuweisen. Dazu ist unbedingt das eigens dafür eingerichtete Kassabuch "Vorschussabrechnung" zu verwenden, da das LFKDO nur auf dieses Kassabuch Leserechte besitzt. Ab 2007 ist jede Bewegung auf die entsprechenden Konten zu buchen.

### **Wahlen**

Die Nicht-FDISK-Feuerwehren melden die Wahl mit dem Wahlmeldeblatt an die Abschnitte. Die Abschnitte erfassen dann die Wahl in FDISK leiten diese elektronisch weiter (Wahlmeldeblatt bleibt beim Abschnitt).

**Abschnitt und Bezirk** müssen die Wahl der FW (elektronisch) bestätigen und können sich auf Wunsch das Wahlmeldeblatt ausdrucken.

Gleich wie auf Feuerwehrebene erfolgt die Erfassung der **Wahl der Funktionäre** (UAKDT, Abschnitt, Bezirk). Die elektronische Unterfertigung durch die Wahlleitung ist weggefallen, die Namen sind in frei editierbare Textfelder einzutragen.